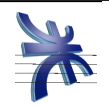

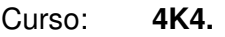

Profesor: **Ing. Julio Zohil**

JTP: **Ing. Francisco Aquino**

# **HABILITACION PROFESIONAL**

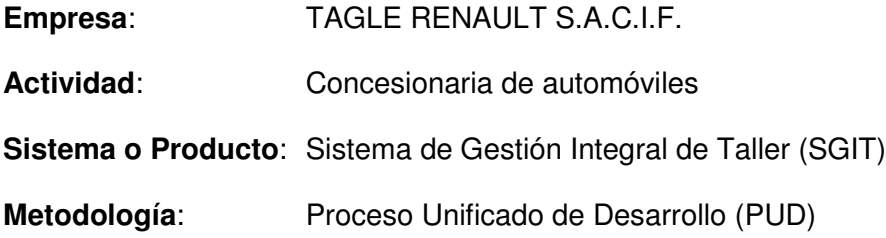

# **MANUAL DE PROCEDIMIENTOS**

Grupo Nro: 1

Integrantes:

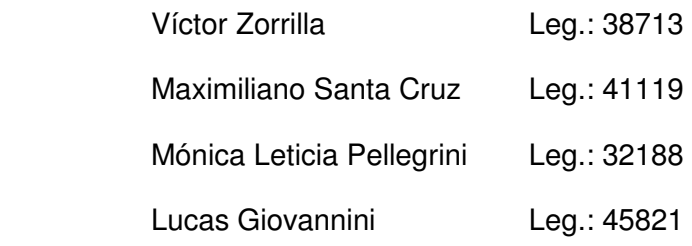

### 28/02/2011

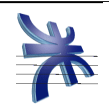

# Índice

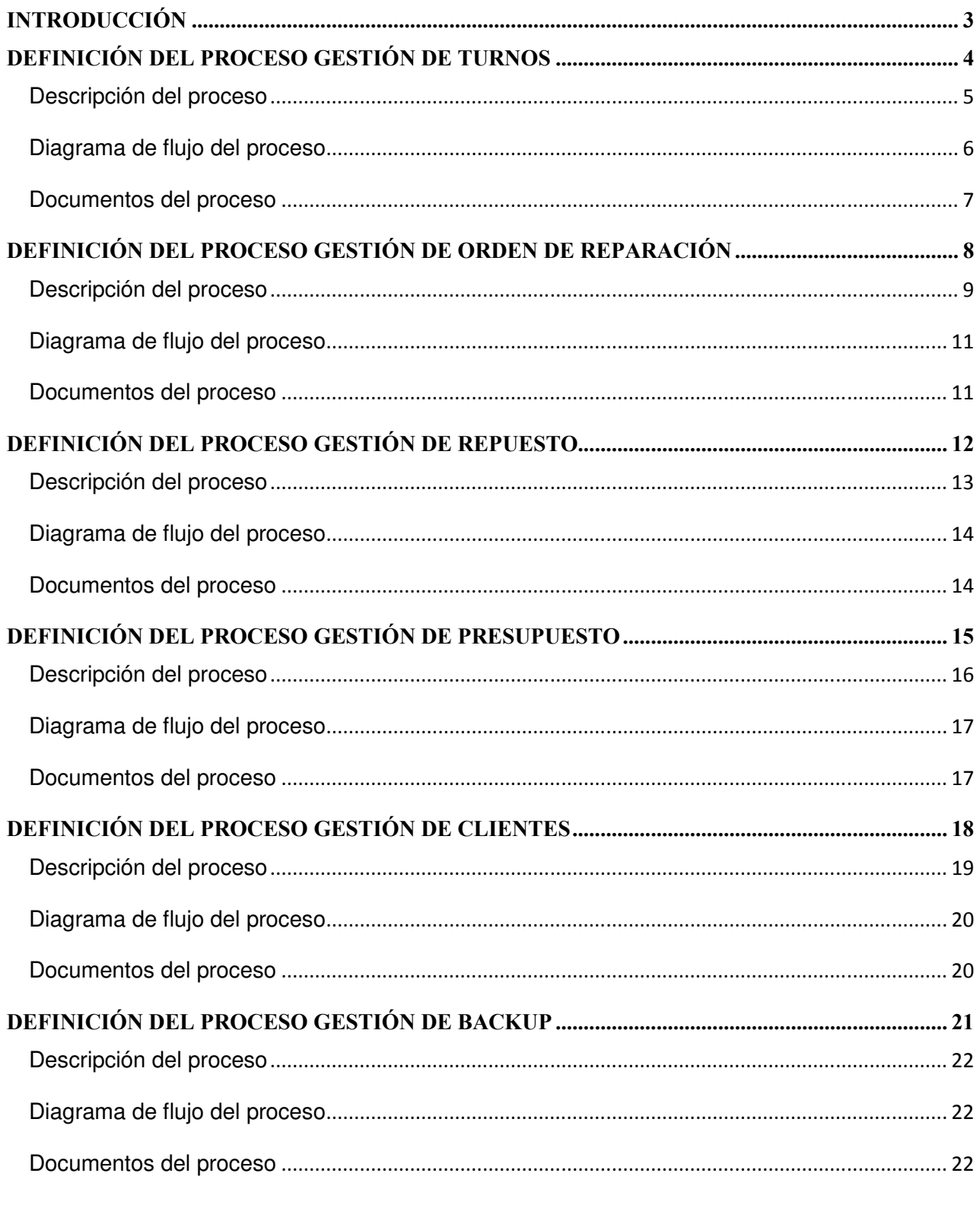

|Manual de Procedimientos

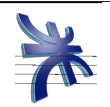

# Introducción

 El manual de procedimientos describe claramente las etapas o pasos que deben cumplirse para ejecutar una función, identificando cuales son los soportes documentales y herramientas utilizadas para lograr el objetivo.

 Sabemos que dentro de la organización el elemento humano es un factor clave para la vida de la misma y que sufre constantemente cambios, ya sea por nuevas incorporaciones, por despidos, por renuncias, por ascensos, etc. Y por lo tanto que se deben entrenar a nuevos individuos y mantener la uniformidad de criterios en cuanto a las tareas que se ejecutan.

 Por eso todo lo que es estándar dentro de la empresa debe ser incorporado por escrito a este manual, que permitirá conocer completamente desde que se comienza hasta que se termina una tarea.

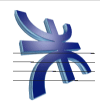

# Definición del Proceso Gestión de Turnos

#### Objetivo:

El objetivo principal de este proceso es la emisión de turnos a Clientes, y la atención de dichos turnos, en los cuales se recibe al Cliente con su Vehículo a reparar, dejando constancia de las tareas a realizar para su reparación.

#### Límites:

Desde que el Administrativo recibe la solicitud de turno por parte del Cliente, hasta que llegada la fecha del turno, el cliente se presenta con su vehículo y el mismo es revisado por el recepcionista indicando las tareas a realizar sobre el mismo, momento en el cual puede darse origen al proceso de "Gestión de Orden de Reparación" o al proceso de "Gestión de Presupuesto".

#### Alcances:

El proceso contempla como alcance lo siguiente:

- Solicitar Turno
- Consultar Disponibilidad
- **Registrar Turno**
- Confirmar Turno
- Cancelar Turno
- Recibir al Cliente

#### Reglas de negocio:

No Aplica

#### Participantes del proceso de negocio:

Recepcionista.

Cliente.

Empleado Administrativo

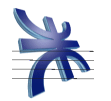

#### Solicitar Turno

El proceso se inicia cuando el Cliente se comunica, personalmente o por teléfono con el Empleado Administrativo, y solicita un Turno para llevar su vehículo a reparar. Para ello indica el día y hora en el que desearía ser atendido.

#### Consultar Disponibilidad

El Empleado de Administrativo utilizando el sistema SGIT (módulo Administración de Turnos), consulta la disponibilidad de Turno en el día y horario solicitado por el Cliente. De no existir disponibilidad para el día y hora solicitado por el Cliente, el Empleado Administrativo consulta horarios y días cercanos al solicitado y con disponibilidad e informa estas posibilidades al Cliente, quien decide si opta por alguna de estas opciones.

#### Registrar Turno

Al recibir la conformidad por parte del Cliente, el Empleado de Turnos registra el turno como ocupado para el día y hora acordado. Esta registración la realiza utilizando el sistema SGIT (módulo Administración de Turnos).

#### Confirmar Turno

El Empleado Administrativo 24 hs antes del turno, se comunica telefónicamente con el Cliente y le solicita que confirme su asistencia. El Cliente confirma su presencia para el día y hora acordados y el Empleado Administrativo registra en el sistema SGIT (módulo Administración de Turnos), la confirmación del Cliente al Turno generado anteriormente.

#### Cancelar Turno

El Empleado Administrativo 24 hs antes del turno, se comunica telefónicamente con el Cliente y le solicita que confirme su asistencia. El Cliente NO confirma su presencia para el día y hora acordados y el Empleado Administrativo elimina el Turno generado anteriormente en el sistema SGIT (módulo Administración de Turnos).

#### Recibir al Cliente

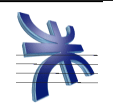

Llegada la fecha del turno, el Recepcionista recibe al Cliente quien concurre con su vehículo a reparar. Consulta al Cliente sobre las tareas a realizar sobre el vehículo, y de considerarlo necesario, inspecciona el vehículo para verificar los dichos del Cliente y a los fines de determinar si es necesario alguna otra tarea extra. Todo el detalle de las tareas a realizar, las registra en el sistema SGIT (módulo Administración de Turnos), como detalle del turno. Si el Cliente decide dejar el vehículo para su reparación, el Recepcionista da inicio al proceso Generación de Orden de Reparación. Si el Cliente solicita un presupuesto con el detalle, el Recepcionista da inicio al proceso Generación de Presupuesto.

# **Diagrama de flujo del proceso**

A continuación se presenta el diagrama de actividades correspondiente al proceso antes detallado.

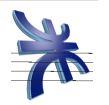

UNIVERSIDAD TECNÓLOGICA NACIONAL – FACULTAD REGIONAL CÓRDOBA – INGENIERÍA EN SISTEMAS DE INFORMACIÓN CÁTEDRA DE HABILITACIÓN PROFESIONAL – CURSO: 4K4. – 2011 MANUAL DE PROCEDIMIENTO: TAGLE S.A. Versión: 1.0

**act Start here**

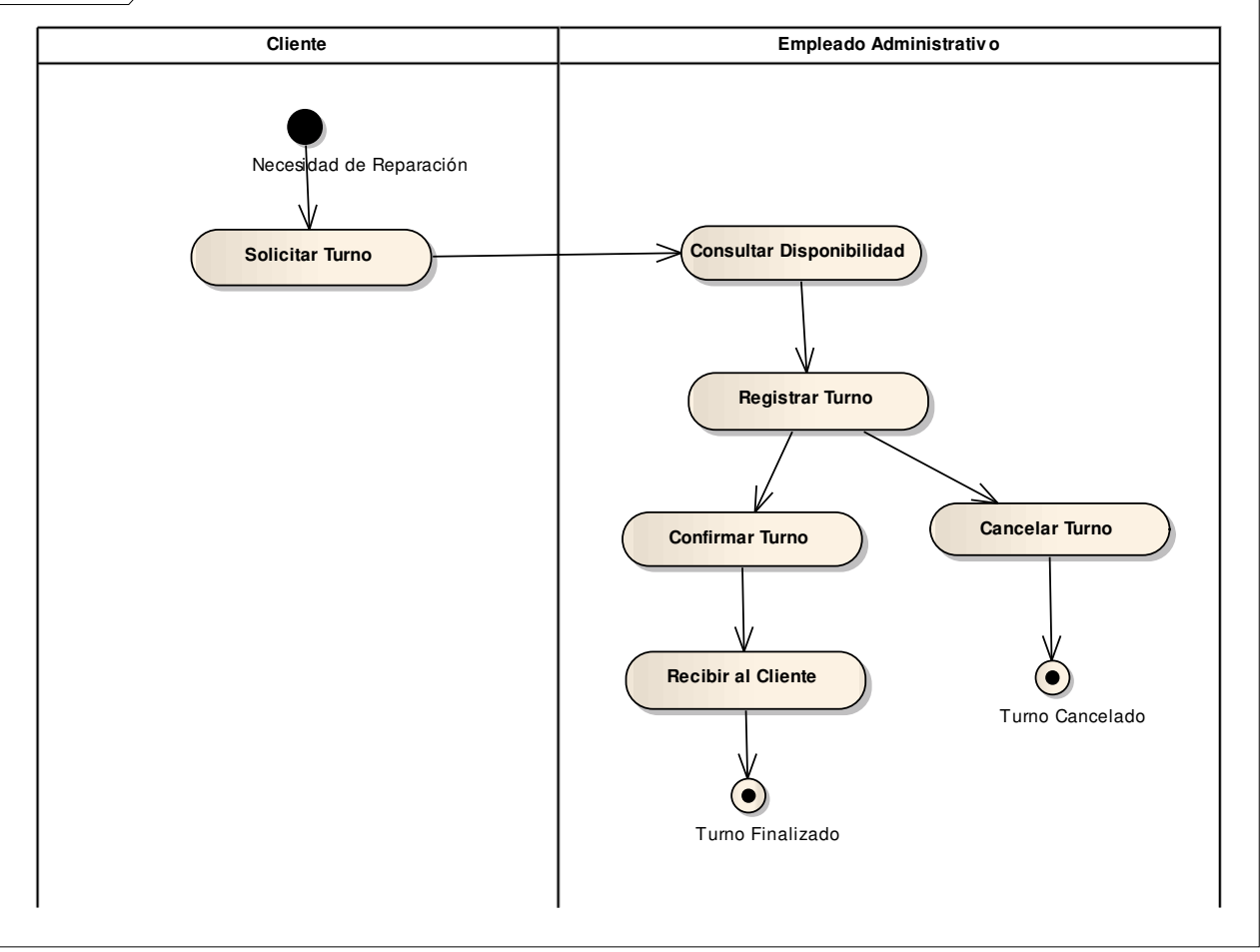

### **Documentos del proceso**

No aplica.

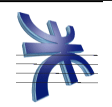

# Definición del Proceso Gestión de Orden de Reparación

#### Objetivo:

El objetivo principal de este proceso es crear y administrar las órdenes de reparación, en las cuales se registran las actividades realizadas sobre un vehículo, y darles seguimiento hasta su cierre, al momento de concluir con todas las tareas incluidas.

#### Límites:

Desde que el Recepcionista genera la orden de reparación con las tareas a realizar sobre el vehículo, hasta que dicha orden es marcada como finalizada, habiendo finalizado todas las tareas incluidas, quedando la orden, de esta manera, disponible para su facturación.

#### Alcances:

El proceso contempla como alcance lo siguiente:

- Registrar la orden de reparación
- Agregar Incidentes a la Orden
- Asignar Operarios a la Orden
- Agregar Piezas a la Orden
- Agregar Mano de Obras necesarias a la Orden
- Iniciar, pausar y finalizar incidentes de la Orden
- Finalizar la Orden

### Reglas de negocio:

No Aplica

### Participantes del proceso de negocio:

Recepcionista.

Jefe de Taller.

Cliente.

Operario.

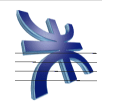

#### Generar Orden de Reparación

El proceso se inicia cuando el Recepcionista recibe al Cliente, quien deja su vehículo para ser reparado. El Recepcionista debe generar una nueva Orden de Reparación, en la cual detalla los diferentes incidentes que informa el Cliente. Para generar la Orden de Reparación utiliza el sistema SGIT (módulo Orden de Reparación). En la Orden de Reparación identifica, los datos del Cliente, los datos del Vehículo, y la lista de incidentes a reparar. La Orden de Reparación se imprime y se le entrega al Cliente la sección comprobante de dicha impresión. En este cupón entregado al Cliente se indica el número de Orden de Reparación, con el cual se puede consultar el estado de la orden.

A partir de este momento, la Orden de Reparación queda disponible para que el Jefe de Taller realice o gestione la revisión del vehículo y su posterior reparación.

#### Revisión del Vehículo

El Jefe de Taller, gestiona la revisión del vehículo, con el fin de detectar y comprobar los incidentes detallados en la Orden de Reparación, y definir las tareas necesarias para su reparación. Luego de la revisión, completa la Orden de Reparación agregando o quitando incidentes a la misma. Estas correcciones a la Orden las realiza utilizando el sistema SGIT (módulo Orden de Reparación).

#### Registrar Mano de Obra y Piezas

El Jefe de Taller, debe registrar en el sistema SGIT (módulo Orden de Reparación), las diferentes Manos de Obra que se deben realizar para la reparación de los incidentes previamente registrados, así como también las diferentes piezas de repuesto que se deben utilizar en las mismas.

#### Asignar Operarios

El Jefe de Taller, utilizando el sistema SGIT (módulo Orden de Reparación), asigna un Operario a cada incidente, de la Orden de Reparación. Luego, comunica a los operarios

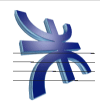

afectados, las actividades que deben desarrollar, y les brinda una copia de la Orden de Reparación con el detalle de los Incidentes.

#### Iniciar Incidente

El Jefe de Taller debe registrar en el sistema SGIT (módulo Orden de Reparación), el momento en que se inicia el trabajo del Operario sobre un incidente, así como también las pausas que se produzcan durante la duración del trabajo. Esto permite consultar, en el sistema SGIT (módulo Orden de Reparación), en cualquier momento el estado de la Orden de Reparación, y poder visualizar el grado de avance que tiene la misma.

#### Reparación del Vehículo

El Operario, realiza las manos de obra necesarias para reparar el vehículo. Durante las reparaciones puede requerir alguna pieza de repuesto, para lo cual debe solicitarla al área de Repuestos, de acuerdo a lo detallado en el proceso "Solicitud de Repuestos" Luego de finalizar estas actividades, informa al Jefe de Taller, que ha concluido.

#### Finalizar Incidente

.

El Jefe de Taller debe registrar en el sistema SGIT (módulo Orden de Reparación), el momento en que se finaliza el trabajo del Operario sobre un incidente. El incidente no puede ser finalizado si aún quedan piezas pendientes de entrega. Esta validación la realiza internamente el sistema SGIT, informando al Jefe de Taller, en caso de ser necesario.

#### Finalizar Orden de Reparación

Al finalizar todos los incidentes detallados en la Orden de Reparación, el Jefe de Taller debe registrar la finalización la Orden de Reparación en el sistema SGIT (módulo Orden de Reparación). Una vez que se registró la finalización de la Orden de Reparación, los datos de dicha orden quedan disponibles para su facturación, tarea que realiza el área de Facturación de la empresa.

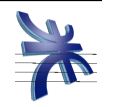

A continuación se presenta el diagrama de actividades correspondiente al proceso antes detallado.

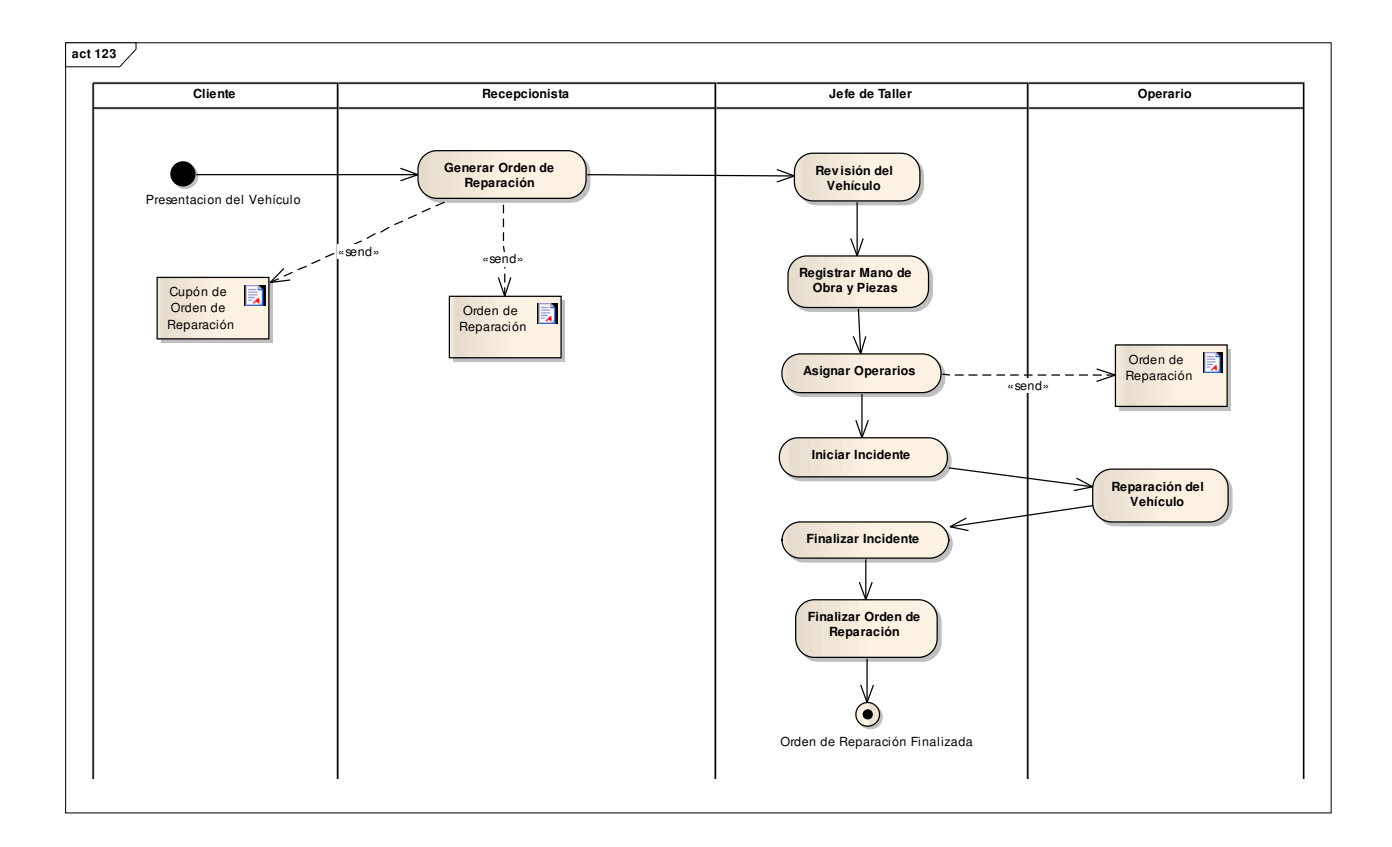

# **Documentos del proceso**

Orden de Reparación impresa.

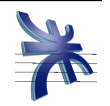

# Definición del Proceso Gestión de Repuesto

#### Objetivo:

El objetivo principal de este proceso es la utilización y gestión de piezas de repuestos, que realiza el área de Taller.

#### Límites:

Desde que el Operario solicita las piezas al Encargado de Repuestos, hasta que las piezas solicitadas son colocadas en los vehículos.

#### Alcances:

El proceso contempla como alcance lo siguiente:

- Solicitar Piezas
- Buscar Piezas asociadas a la Orden de Reparación
- Buscar las Piezas en el almacén
- Entregar las Piezas al Operario
- **Informa utilización de Piezas**
- Colocación de la Pieza en el Vehículo

#### Reglas de negocio:

No Aplica

#### Participantes del proceso de negocio:

Operario.

Encargado de Repuestos.

Jefe de Taller.

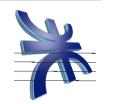

#### Solicitar Piezas

El proceso se inicia cuando el Operario se dirige al sector de almacén, y solicita al Encargado de Repuestos, las piezas necesarias para la reparación de los incidentes asociados a una Orden de Reparación.

#### Consultar Orden de Reparación

El Encargado de Repuestos, utiliza el sistema SGIT (módulo Repuestos), para consultar las Piezas asociadas a la Orden de Reparación informada por el Operarios. Verifica que las piezas solicitadas por el Operario coincidan con las detalladas en la orden, y que coincidan también las cantidades solicitadas de cada una. También utiliza el sistema SGIT (módulo Repuestos) para verificar la existencia en stock de dichas Piezas.

#### Buscar Piezas

El Encargado de Repuesto busca las Piezas en el almacén.

#### Entregar Piezas

El Encargado de Repuesto entrega las Piezas solicitadas por el Operario, y registra dicha entrega en el sistema SGIT (módulo Repuestos). Imprime por duplicado el comprobante de entrega quedándose con una copia firmada por el Operario, y entregando una copia al mismo.

#### Informar Utilización de Piezas

 El Operario, informa al Feje de Taller que ha recibido las piezas solicitadas y entrega el comprobante de entrega de piezas para que este último registre en la Orden de Reparación las piezas utilizadas. Para esto, el Feje de Taller utiliza el sistema SGIT (módulo Orden de Reparación).

#### Colocación de Piezas en el Vehículo

El Operario coloca las piezas recibidas en el vehículo.

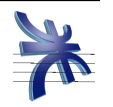

### **Diagrama de flujo del proceso**

A continuación se presenta el diagrama de actividades correspondiente al proceso antes detallado.

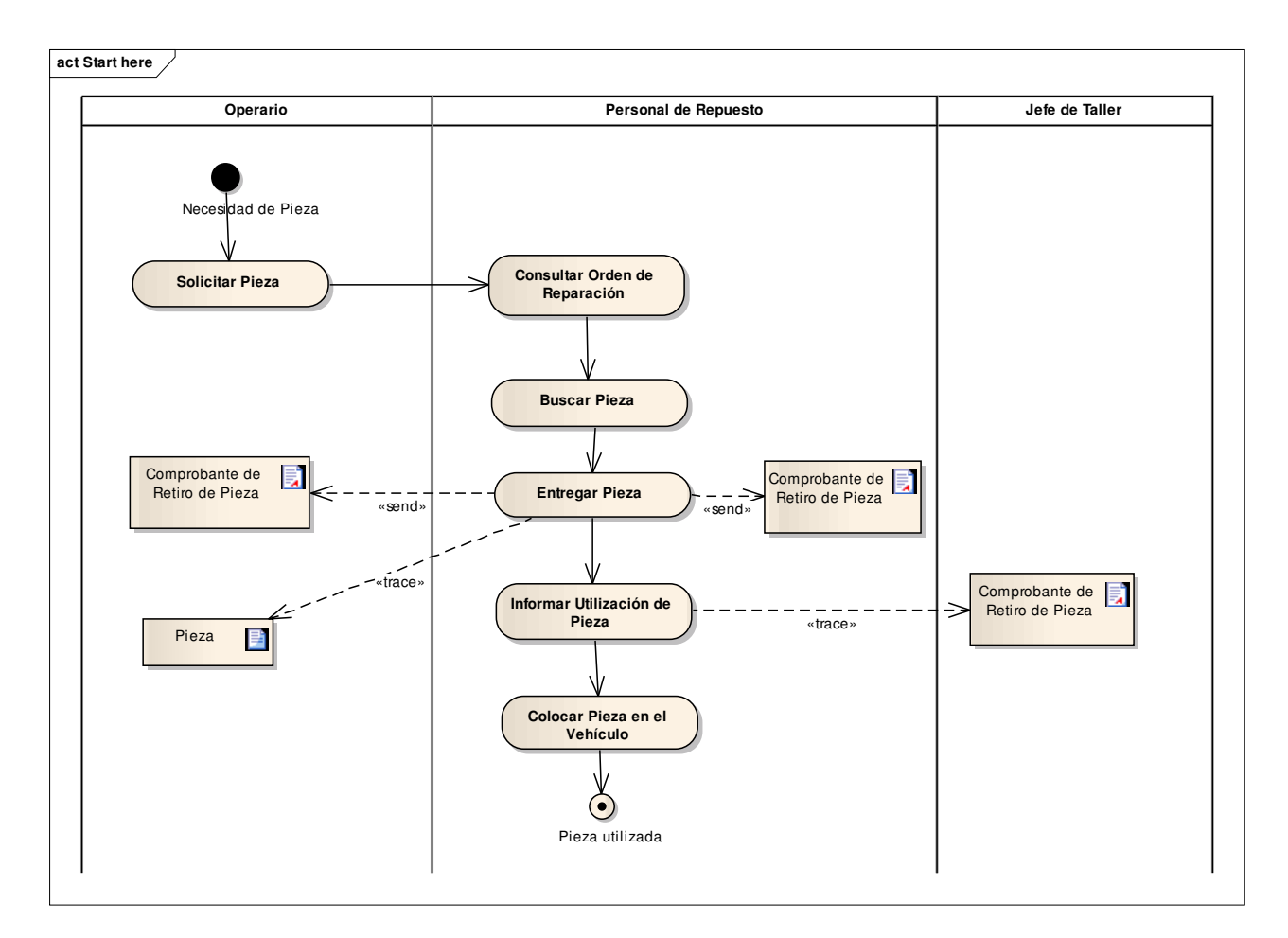

#### **Documentos del proceso**

Comprobante de Entrega impreso.

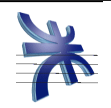

# Definición del Proceso Gestión de Presupuesto

#### Objetivo:

El objetivo principal de este proceso es crear y administrar los presupuestos entregados a los Clientes, en las cuales se registran las actividades a realizar sobre un vehículo.

#### Límites:

Desde que el Recepcionista genera el presupuesto, hasta que se marca como confirmado o rechazado.

#### Alcances:

El proceso contempla como alcance lo siguiente:

- Registrar el Presupuesto
- Confirmar Presupuesto
- **Rechazar Presupuesto**

#### Reglas de negocio:

Para generar un presupuesto siempre se debe solicitar un turno.

#### Participantes del proceso de negocio:

Recepcionista.

Cliente.

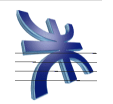

#### Generar Presupuesto

El proceso se inicia cuando el Recepcionista recibe al Cliente, quien deja su vehículo para que se realice el presupuesto de las reparaciones necesarias. El Recepcionista debe generar un nuevo Presupuesto, en la cual detalla los diferentes incidentes que informa el Cliente. Para generar el Presupuesto utiliza el sistema SGIT (módulo Orden de Reparación). En el Presupuesto identifica, los datos del Cliente, los datos del Vehículo, y la lista de incidentes a reparar. En caso de considerarlo necesario, el recepcionista puede inspeccionar el vehículo, a fin de determinar con mayor precisión las tareas a realizar. A la hora de revisar el vehículo puede requerir la asistencia de algún operario. Luego de completar el Presupuesto, el mismo se imprime por duplicado y se le entrega una copia al Cliente.

A partir de este momento, el Presupuesto queda disponible para que el Cliente realice la confirmación o el rechazo del mismo.

#### Confirmar Presupuesto

Desde el mismo momento de la generación del presupuesto, y hasta la fecha de vencimiento del mismo, el Cliente puede comunicar su conformidad al mismo. Si lo hace en el mismo momento de la generación, puede dejar el vehículo para el comienzo de las actividades de reparación. Si el Cliente se retira con el Presupuesto y luego lo confirma, deberá solicitar un nuevo turno para dejar el vehículo en reparación. En caso de confirmación por parte del cliente, el Recepcionista actualiza el estado del Presupuesto colocándolo como Confirmado, utilizando para ello el sistema SGIT (módulo Orden de Reparación). Luego genera la Orden de Reparación correspondiente al trabajo a realizar.

#### Rechazar Presupuesto

Cuando el Cliente rechaza el presupuesto, el Recepcionista actualiza el estado del mismo colocándolo como Rechazado, utilizando para ello el sistema SGIT (módulo Orden de Reparación).

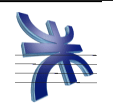

# **Diagrama de flujo del proceso**

A continuación se presenta el diagrama de actividades correspondiente al proceso antes detallado.

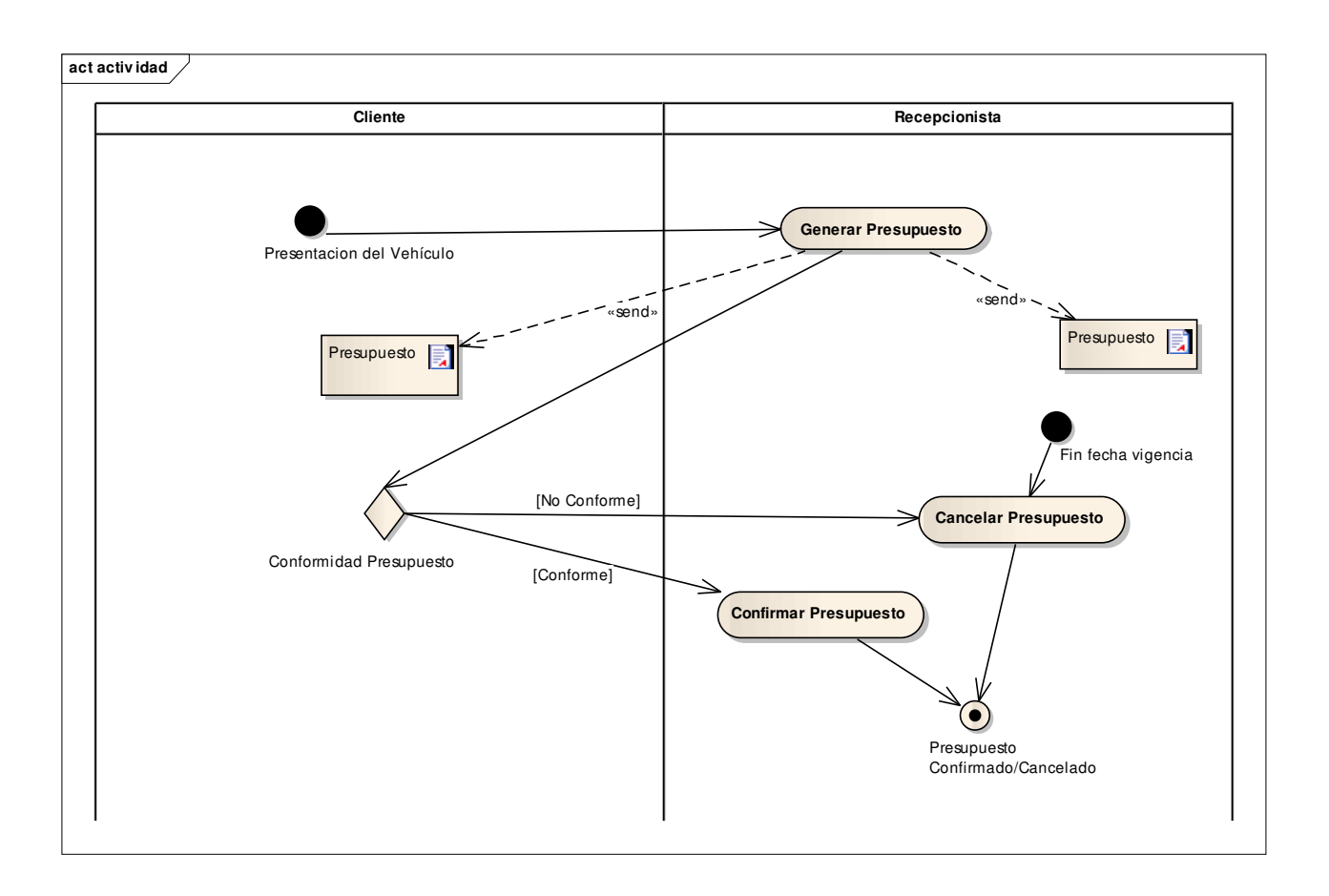

### **Documentos del proceso**

Presupuesto impreso.

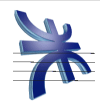

# Definición del Proceso Gestión de Clientes

#### Objetivo:

El objetivo principal de este proceso es administrar los datos asociados a los diferentes Clientes de la empresa, y los vehículos que estos poseen.

#### Límites:

Desde que el Recepcionista detecta que el Cliente es nuevo para la empresa, hasta que se completa la registración del mismo guardando todos sus datos personales y los datos de sus vehículos.

#### Alcances:

El proceso contempla como alcance lo siguiente:

- Registrar el Cliente
- Registrar el Vehículo

#### Reglas de negocio:

N/A

#### Participantes del proceso de negocio:

Recepcionista.

Cliente.

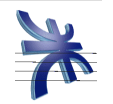

#### Registrar Cliente

El proceso se inicia cuando el Recepcionista, al buscarlo en el sistema un Cliente, detecta que el mismo no está registrado en el sistema SGIT. Esto puede ocurrir en el momento que el Recepcionista recibe al Cliente, quien deja su vehículo para que se realice la Orden de Reparación y/o Presupuesto. El Recepcionista debe generar un nuevo registro de Cliente, en el cual detalla todos sus datos personales. Para registrar el nuevo Cliente utiliza el sistema SGIT (módulo Administración de Clientes). A partir de este momento, el Cliente queda disponible dentro del sistema para que se le pueda asignar vehículos y luego poder asociar estos últimos en Ordenes de Reparación o Presupuestos.

#### Registrar Vehículo

Cuando el Recepcionista busca un vehículo asociado a un Cliente, y detecta que el mismo no está registrado en el sistema SGIT, debe darlo de alta en dicho sistema. Esto puede ocurrir en el momento que el Recepcionista recibe al Cliente, quien deja su vehículo para que se realice la Orden de Reparación y/o Presupuesto. El Recepcionista debe generar un nuevo registro de Vehículo asociado al Cliente, en el cual detalla todos los datos del vehículo. Para registrar el nuevo Vehículo utiliza el sistema SGIT (módulo Administración de Vehículos). A partir de este momento, el Cliente queda asociado al Vehículo y este último disponible dentro del sistema para poder asociarlo en Ordenes de Reparación o Presupuestos.

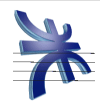

# **Diagrama de flujo del proceso**

A continuación se presenta el diagrama de actividades correspondiente al proceso antes detallado.

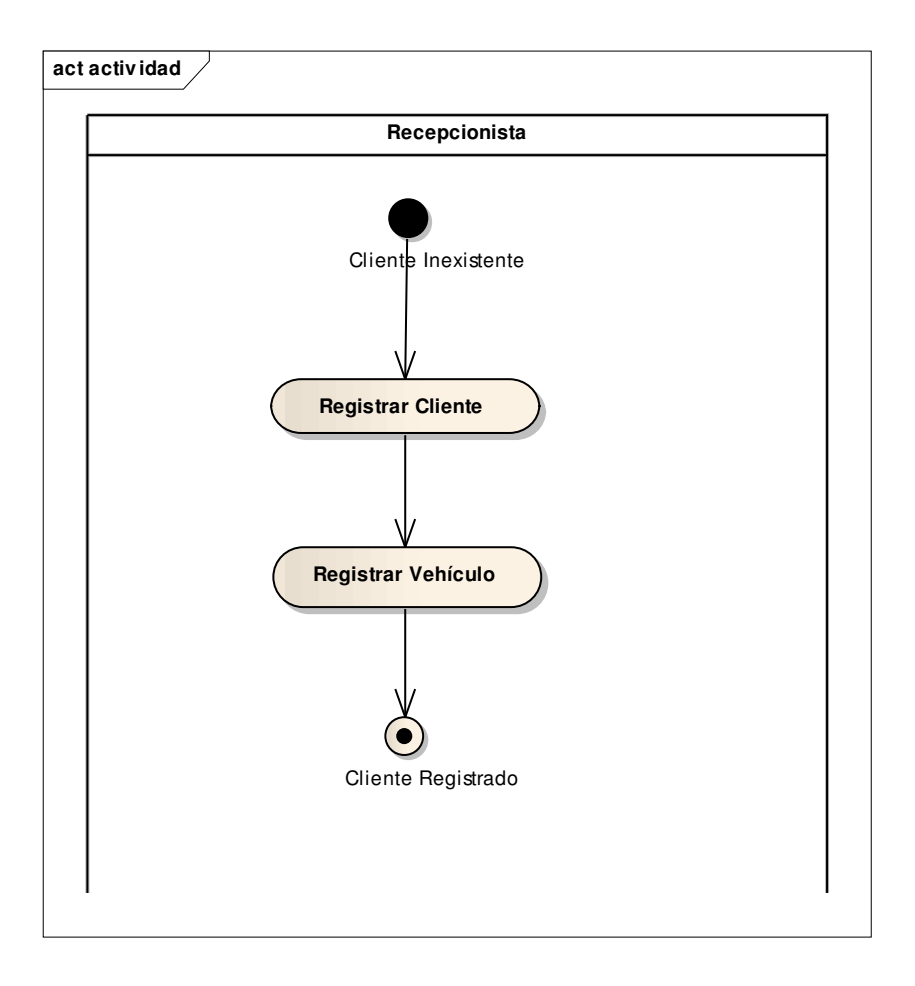

### **Documentos del proceso**

N/A.

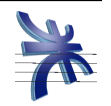

# Definición del Proceso Gestión de Backup

#### Objetivo:

El objetivo principal de este proceso es administrar las copias que se realizan como respaldo del sistema. Estas copias de respaldo serán utilizadas ante la pérdida o daño, total o parcial, de equipos y/o información.

#### Límites:

Desde que el Empleado de Sistemas verifica la correcta realización del backup automático, hasta el almacenamiento de dichas copias.

#### Alcances:

El proceso contempla como alcance lo siguiente:

- Realizar copia de seguridad
- Almacenar copias de seguridad

#### Reglas de negocio:

Las copias de seguridad se realizan automáticamente los días viernes a las 17:00 hs, y es el área de sistemas de Tagle quien supervisa su correcta realización.

#### Participantes del proceso de negocio:

Empleado de Sistemas.

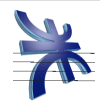

#### Realizar copia de seguridad

El Empleado de Sistemas, deberá verificar la correcta realización del backup que se genera automáticamente los días viernes a las 17:00 hs. Para ello deberá comprobar que dicho backup cuenta con la última versión del sistema, en todos sus módulos, y con una copia de la base de datos TagleTaller, correspondiente al día en que se realiza el backup. Si al backup le falta alguna de estas partes, deberá desecharlo y realizar uno completo de forma manual. Así mismo, el Empleado de Sistemas podrá realizar backups de forma manual en el momento que considere necesarios, sin esperar a realizado automáticamente. Las copias tanto automáticas como manuales, se realizarán por duplicado.

#### Almacenar copia de seguridad

Las copias de seguridad se almacenar en CD regrabables. El Empleado de Sistemas deberá almacenar una de las copias en el armario de la oficina de sistemas, y la otra copia se guarda junto con el respaldo de los demás sistemas, fuera de las oficinas de Tagle. Cada copia estará identificada con la fecha en que se realizó el backup, para su fácil interpretación al momento de requerir una restauración. Las grabaciones de backup se almacenarán por un período de seis meses. Al momento de necesitar una restauración del sistema y/o base de datos, siempre se tomará el último disco de backup generado, y será tarea del área de sistemas restaurar la información necesaria.

### **Diagrama de flujo del proceso**

N/A.

### **Documentos del proceso**

N/A.